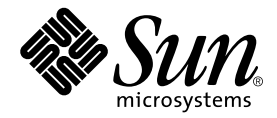

# Sun PGX64 Graphics Card Installation Guide

Sun Microsystems, Inc. 901 San Antonio Road Palo Alto, CA 94303-4900 U.S.A. 650-960-1300

Part No. 806-6548-10 July 2001, Revision A

Send comments about this document to: docfeedback@sun.com

Copyright 2001 Sun Microsystems, Inc., 901 San Antonio Road • Palo Alto, CA 94303 USA. All rights reserved.

This product or document is distributed under licenses restricting its use, copying, distribution, and decompilation. No part of this product or document may be reproduced in any form by any means without prior written authorization of Sun and its licensors, if any. Third-party software, including font technology, is copyrighted and licensed from Sun suppliers.

Parts of the product may be derived from Berkeley BSD systems, licensed from the University of California. UNIX is a registered trademark in the U.S. and other countries, exclusively licensed through X/Open Company, Ltd. OpenGL is a registered trademark of Silicon Graphics, Inc.

Sun, Sun Microsystems, the Sun logo, docs.sun.com, SunService, Ultra, Sun Blade, Sun Enterprise, and Solaris are trademarks or registered trademarks of Sun Microsystems, Inc. in the United States and in other countries. All SPARC trademarks are used under license and are trademarks or registered trademarks of SPARC International, Inc. in the United States and in other countries. Products bearing SPARC trademarks are based upon an architecture developed by Sun Microsystems, Inc.

The OPEN LOOK and Sun™ Graphical User Interface was developed by Sun Microsystems, Inc. for its users and licensees. Sun acknowledges the pioneering efforts of Xerox in researching and developing the concept of visual or graphical user interfaces for the computer industry. Sun holds a non-exclusive license from Xerox to the Xerox Graphical User Interface, which license also covers Sun's licensees who implement OPEN LOOK GUIs and otherwise comply with Sun's written license agreements.

Federal Acquisitions: Commercial Software—Government Users Subject to Standard License Terms and Conditions.

DOCUMENTATION IS PROVIDED "AS IS" AND ALL EXPRESS OR IMPLIED CONDITIONS, REPRESENTATIONS AND WARRANTIES, INCLUDING ANY IMPLIED WARRANTY OF MERCHANTABILITY, FITNESS FOR A PARTICULAR PURPOSE OR NON-INFRINGEMENT, ARE DISCLAIMED, EXCEPT TO THE EXTENT THAT SUCH DISCLAIMERS ARE HELD TO BE LEGALLY INVALID.

Copyright 2001 Sun Microsystems, Inc., 901 San Antonio Road • Palo Alto, CA 94303 Etats-Unis. Tous droits réservés.

Ce produit ou document est protégé par un copyright et distribué avec des licences qui en restreignent l'utilisation, la copie, la distribution, et la décompilation. Aucune partie de ce produit ou document ne peut être reproduite sous aucune forme, par quelque moyen que ce soit, sans l'autorisation préalable et écrite de Sun et de ses bailleurs de licence, s'il y en a. Le logiciel détenu par des tiers, et qui comprend la technologie relative aux polices de caractères, est protégé par un copyright et licencié par des fournisseurs de Sun.

Des parties de ce produit pourront être dérivées des systèmes Berkeley BSD licenciés par l'Université de Californie. UNIX est une marque déposée aux Etats-Unis et dans d'autres pays et licenciée exclusivement par X/Open Company, Ltd. OpenGL est une marque déposée de Silicon Graphics, Inc.

Sun, Sun Microsystems, le logo Sun, docs.sun.com , SunService, Ultra, Sun Blade, Sun Enterprise, et Solaris sont des marques de fabrique ou des marques déposées, ou marques de service, de Sun Microsystems, Inc. aux Etats-Unis et dans d'autres pays. Toutes les marques SPARC sont utilisées sous licence et sont des marques de fabrique ou des marques déposées de SPARC International, Inc. aux Etats-Unis et dans d'autres pays. Les produits portant les marques SPARC sont basés sur une architecture développée par Sun Microsystems, Inc.

L'interface d'utilisation graphique OPEN LOOK et Sun™ a été développée par Sun Microsystems, Inc. pour ses utilisateurs et licenciés. Sun reconnaît les efforts de pionniers de Xerox pour la recherche et le développement du concept des interfaces d'utilisation visuelle ou graphique pour l'industrie de l'informatique. Sun détient une licence non exclusive de Xerox sur l'interface d'utilisation graphique Xerox, cette licence couvrant également les licenciés de Sun qui mettent en place l'interface d'utilisation graphique OPEN LOOK et qui en outre se conforment aux licences écrites de Sun.

CETTE PUBLICATION EST FOURNIE "EN L'ETAT" ET AUCUNE GARANTIE, EXPRESSE OU IMPLICITE, N'EST ACCORDEE, Y COMPRIS DES GARANTIES CONCERNANT LA VALEUR MARCHANDE, L'APTITUDE DE LA PUBLICATION A REPONDRE A UNE UTILISATION PARTICULIERE, OU LE FAIT QU'ELLE NE SOIT PAS CONTREFAISANTE DE PRODUIT DE TIERS. CE DENI DE GARANTIE NE S'APPLIQUERAIT PAS, DANS LA MESURE OU IL SERAIT TENU JURIDIQUEMENT NUL ET NON AVENU.

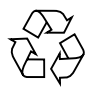

Please Recycle

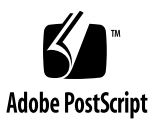

### Regulatory Compliance Statements

Your Sun product is marked to indicate its compliance class:

- Federal Communications Commission (FCC) USA
- Industry Canada Equipment Standard for Digital Equipment (ICES-003) Canada
- Voluntary Control Council for Interference (VCCI) Japan
- Bureau of Standards Metrology and Inspection (BSMI) Taiwan

Please read the appropriate section that corresponds to the marking on your Sun product before attempting to install the product.

#### FCC Class A Notice

This device complies with Part 15 of the FCC Rules. Operation is subject to the following two conditions:

- 1. This device may not cause harmful interference.
- 2. This device must accept any interference received, including interference that may cause undesired operation.

**Note:** This equipment has been tested and found to comply with the limits for a Class A digital device, pursuant to Part 15 of the FCC Rules. These limits are designed to provide reasonable protection against harmful interference when the equipment is operated in a commercial environment. This equipment generates, uses, and can radiate radio frequency energy, and if it is not installed and used in accordance with the instruction manual, it may cause harmful interference to radio communications. Operation of this equipment in a residential area is likely to cause harmful interference, in which case the user will be required to correct the interference at his own expense.

**Shielded Cables:** Connections between the workstation and peripherals must be made using shielded cables to comply with FCC radio frequency emission limits. Networking connections can be made using unshielded twisted-pair (UTP) cables.

**Modifications:** Any modifications made to this device that are not approved by Sun Microsystems, Inc. may void the authority granted to the user by the FCC to operate this equipment.

#### FCC Class B Notice

This device complies with Part 15 of the FCC Rules. Operation is subject to the following two conditions:

- 1. This device may not cause harmful interference.
- 2. This device must accept any interference received, including interference that may cause undesired operation.

**Note:** This equipment has been tested and found to comply with the limits for a Class B digital device, pursuant to Part 15 of the FCC Rules. These limits are designed to provide reasonable protection against harmful interference in a residential installation. This equipment generates, uses and can radiate radio frequency energy and, if not installed and used in accordance with the instructions, may cause harmful interference to radio communications. However, there is no guarantee that interference will not occur in a particular installation. If this equipment does cause harmful interference to radio or television reception, which can be determined by turning the equipment off and on, the user is encouraged to try to correct the interference by one or more of the following measures:

- Reorient or relocate the receiving antenna.
- Increase the separation between the equipment and receiver.
- Connect the equipment into an outlet on a circuit different from that to which the receiver is connected.
- Consult the dealer or an experienced radio/television technician for help.

**Shielded Cables:** Connections between the workstation and peripherals must be made using shielded cables in order to maintain compliance with FCC radio frequency emission limits. Networking connections can be made using unshielded twisted pair (UTP) cables.

**Modifications:** Any modifications made to this device that are not approved by Sun Microsystems, Inc. may void the authority granted to the user by the FCC to operate this equipment.

#### ICES-003 Class A Notice - Avis NMB-003, Classe A

This Class A digital apparatus complies with Canadian ICES-003. Cet appareil numérique de la classe A est conforme à la norme NMB-003 du Canada.

#### ICES-003 Class B Notice - Avis NMB-003, Classe B

This Class B digital apparatus complies with Canadian ICES-003. Cet appareil numérique de la classe B est conforme à la norme NMB-003 du Canada.

#### VCCI 基準について

#### クラスAVCCI 基準について

クラスAVCCIの表示があるワークステーションおよびオプション製品は、クラスA情報技 術装置です。これらの製品には、下記の項目が該当します。

この装置は、情報処理装置等電波障害自主規制協議会(VCCI)の基準に基づくクラス A情報技術装置です。この装置を家庭環境で使用すると電波妨害を引き起こすことが あります。この場合には使用者が適切な対策を講ずるよう要求されることがあります。

#### クラス B VCCI 基準について

クラスBVCCIの表示 | vo があるワークステーションおよびオプション製品は、クラ スB情報技術装置です。これらの製品には、下記の項目が該当します。

この装置は、情報処理装置等電波障害自主規制協議会(VCCI)の基準に基づくクラス B情報技術装置です。この装置は、家庭環境で使用することを目的としていますが、 この装置がラジオやテレビジョン受信機に近接して使用されると、受信障害を引き起 こすことがあります。取扱説明書に従って正しい取り扱いをしてください。

#### BSMI Class A Notice

The following statement is applicable to products shipped to Taiwan and marked as Class A on the product compliance label.

> 警告使用者: 這是甲類的資訊產品,在居住的環境中使用 時,可能會造成射頻干擾,在這種情況下, 使用者會被要求採取某些適當的對策。

## **Contents**

#### **[Preface](#page-12-0) xiii**

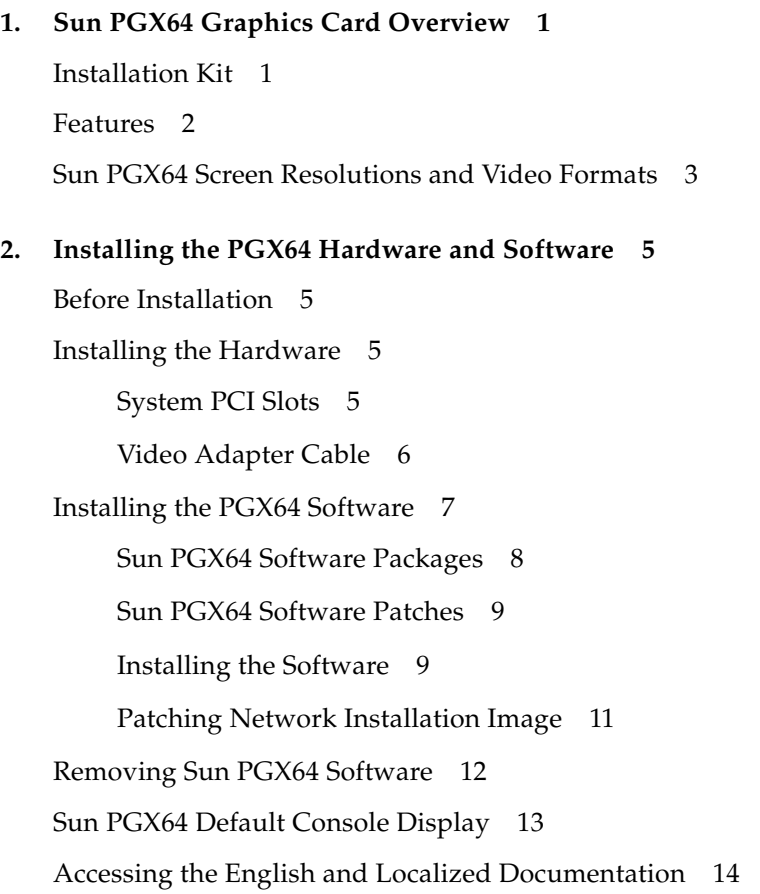

# Figures

- FIGURE 1-1 Sun PGX64 Graphics Card 2
- FIGURE 1-2 Sun PGX64 Backplate 2

### Tables

- TABLE 1-1 Sun PGX64 Monitor Screen Resolutions 3
- TABLE 2-1 Maximum Number of PGX64 Cards Supported on Sun Systems 6
- TABLE 2-2 Sun PGX64 CD Directories 7
- TABLE 2-3 Location of Sun PGX64 Software Packages 8
- TABLE 2-4 Solaris 2.5.1, Solaris 2.6, Solaris 7, and Solaris 8 Software Package Names 8
- TABLE 2-5 Sun PGX64 for Solaris Software Patches 9
- TABLE 2-6 Directories for Localized Documents 14

### <span id="page-12-0"></span>Preface

This guide describes how to install the Sun<sup>TM</sup> PGX64 PCI graphics card hardware and software in a Sun system.

### How This Book Is Organized

[Chapter 1](#page-16-2) provides an overview of the Sun PGX64 graphics card.

[Chapter 2](#page-20-4) provides hardware and software installation instructions.

### Using UNIX Commands

This document may not contain information on basic  $\text{UNIX}^{\circledR}$  commands and procedures such as shutting down the system, booting the system, and configuring devices.

See one or more of the following for this information:

- *Solaris Handbook for Sun Peripherals*
- AnswerBook2<sup>™</sup> online documentation for the Solaris™ operating environment
- Other software documentation that you received with your system

# Typographic Conventions

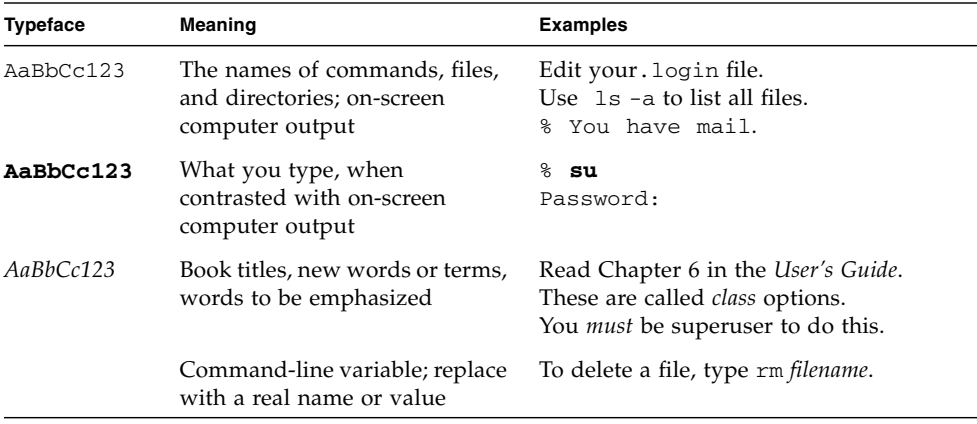

## Shell Prompts

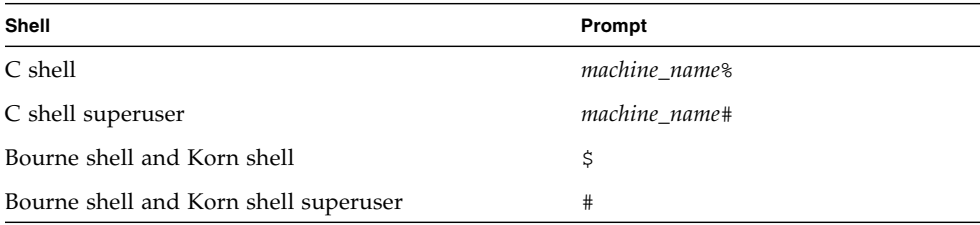

## Accessing Sun Documentation Online

The docs.sun.com<sup>SM</sup> web site enables you to access a select group of Sun technical documentation on the Web. You can browse the docs.sun.com archive or search for a specific book title or subject at:

http://docs.sun.com

## Ordering Sun Documentation

Fatbrain.com, an Internet professional bookstore, stocks select product documentation from Sun Microsystems, Inc.

For a list of documents and how to order them, visit the Sun Documentation Center on Fatbrain.com at:

http://www.fatbrain.com/documentation/sun

### Sun Welcomes Your Comments

Sun is interested in improving its documentation and welcomes your comments and suggestions. You can email your comments to Sun at:

docfeedback@sun.com

Please include the part number (806-6548-10) of your document in the subject line of your email.

<span id="page-16-2"></span>CHAPTER **1**

### <span id="page-16-0"></span>Sun PGX64 Graphics Card **Overview**

The Sun PGX64 graphics card ([FIGURE 1-1\)](#page-17-1) is a 24-bit high-resolution PCI-based graphics frame buffer. The Sun PGX64 graphics card runs on all Sun PCI-based system platforms.

#### <span id="page-16-1"></span>Installation Kit

The PGX64 graphics card installation kit includes:

- Sun PGX64 graphics card
- Antistatic wrist strap
- Sun PGX64 software on CD-ROM
- HD15 to 13W3 adapter cable
- *Sun PGX64 Graphics Card Installation Guide*, this document

### <span id="page-17-0"></span>Features

The PGX64 graphics card [\(FIGURE 1-1\)](#page-17-1) offers the following features:

- 2D 24-bit graphics
- Flexible 8- and 24-bit color application support
- 24-bit color, high resolution for multihead displays in supported systems
- HD15 monitor connector for a wide range of Sun and third party monitors
- 3D support through the software

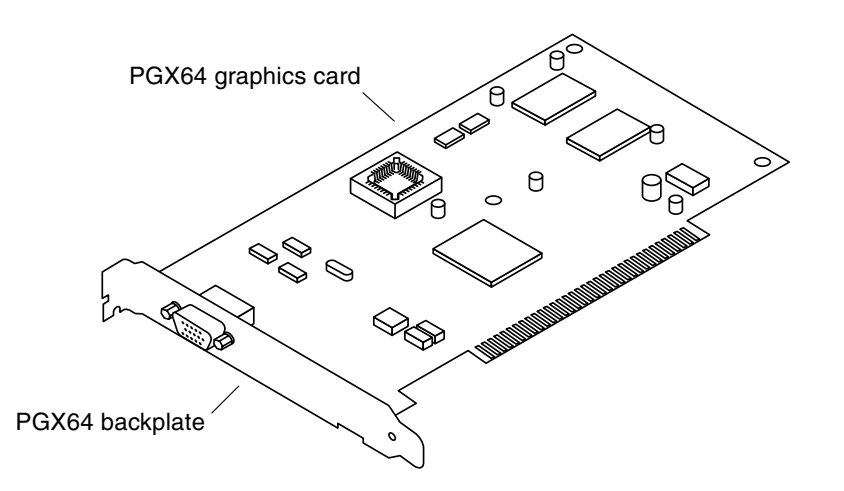

<span id="page-17-1"></span>**FIGURE 1-1** Sun PGX64 Graphics Card

[FIGURE 1-2](#page-17-2) shows the Sun PGX64 graphics card backplate and HD15 monitor connector.

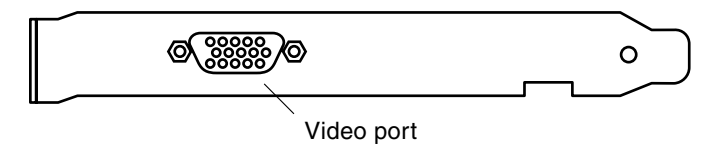

<span id="page-17-2"></span>**FIGURE 1-2** Sun PGX64 Backplate

### <span id="page-18-0"></span>Sun PGX64 Screen Resolutions and Video Formats

[TABLE 1-1](#page-18-1) lists the monitor screen resolutions and video formats supported by the Sun PGX64 graphics card:

| <b>Display</b><br><b>Resolution</b> | <b>Vertical Refresh Rate</b> | <b>Sync Standard</b> | <b>Aspect Ratio</b><br>Format | <b>Color Depth</b> |
|-------------------------------------|------------------------------|----------------------|-------------------------------|--------------------|
| $1920 \times 1200$                  | 70 Hz                        | Sun                  | 16:10                         | 8-bit              |
| $1920 \times 1080$                  | 72 Hz                        | Sun                  | 16:9                          | 8-bit              |
| $1600 \times 1280$                  | 76 Hz                        | Sun                  | 5:4                           | 8-bit              |
| $1600 \times 1200$                  | 75 Hz                        | <b>VESA</b>          | 4:3                           | 24-bit             |
| $1600 \times 1000$                  | 66, 76 Hz                    | Sun                  | 16:10                         | 24-bit             |
| $1440 \times 900$                   | 76 Hz                        | Sun                  | 16:10                         | 24-bit             |
| $1280 \times 1024$                  | 60, 75, 85 Hz                | <b>VESA</b>          | 5:4                           | 24-bit             |
| $1280 \times 1024$                  | 67, 76 Hz                    | Sun                  | 5:4                           | 24-bit             |
| $1280 \times 800$                   | 76 Hz                        | Sun                  | 16:10                         | 24-bit             |
| $1152 \times 900$                   | 66, 76 Hz                    | Sun                  | 5:4                           | 24-bit             |
| $1152 \times 864$                   | 75 Hz                        | <b>VESA</b>          | 4:3                           | 24-bit             |
| $1024 \times 768$                   | 60, 70, 75, 85 Hz            | VESA                 | 4:3                           | 24-bit             |
| $800 \times 600$                    | 56, 60, 72, 75, 85 Hz        | VESA                 | 4:3                           | 24-bit             |
| 720 x 400                           | 85 Hz                        | VESA                 | 9:5                           | 24-bit             |
| $640 \times 480$                    | 60, 72, 75, 85 Hz            | VESA                 | 4:3                           | 24-bit             |

<span id="page-18-1"></span>**TABLE 1-1** Sun PGX64 Monitor Screen Resolutions

**Note –** For assistance and information not found in this document concerning the Sun PGX64 card, see SunService<sup>SM</sup> at http://www.sun.com/service/online/.

### <span id="page-20-4"></span><span id="page-20-0"></span>Installing the PGX64 Hardware and Software

This chapter provides Sun PGX64 hardware and software installation information.

### <span id="page-20-1"></span>Before Installation

Refer to the *Solaris Handbook for Sun Peripherals* that corresponds to your operating environment. The handbook describes how to shut down the system safely before installing any internal cards and how to reboot your system after installation.

### <span id="page-20-2"></span>Installing the Hardware

Refer to the hardware installation documentation provided with your Sun system for instructions on accessing your system and installing Sun PCI graphics cards.

#### <span id="page-20-3"></span>System PCI Slots

Up to four PGX64 graphics cards are supported on Sun systems that support four or more PCI slots. [TABLE 2-1](#page-21-1) lists the maximum number of PGX64 graphics cards supported on Sun systems, including the maximum number of UPA bus graphics cards allowed in systems using the PGX64 card.

**Note –** If your Sun system contains a Sun Elite3D m6 graphics accelerator which occupies the UPA bus slot, the double-wide Sun Elite3D m6 accelerator prevents you from using the PCI slot for the PGX64 graphics card.

| System                     | <b>Maximum Number of</b><br>PGX64 Cards | <b>Maximum Number of</b><br><b>UPA Bus Cards Allowed</b> |
|----------------------------|-----------------------------------------|----------------------------------------------------------|
| Sun Ultra™ 5 system        | 3                                       | N/A                                                      |
| Sun Ultra 10 system        | 4                                       | $\mathbf{1}$                                             |
| Sun Ultra 60 system        | 4                                       | $\overline{2}$                                           |
| Sun Ultra 80 system        | 4                                       | 1 or 2                                                   |
| Sun Blade™ 100 system      | 3                                       | N/A                                                      |
| Sun Blade 1000 system      | 4                                       | 1 or 2                                                   |
| Sun Enterprise™ 250 system | 4                                       | N/A                                                      |
| Sun Enterprise 450 system  | 4                                       | N/A                                                      |
| Sun Enterprise 220R system | 4                                       | N/A                                                      |
| Sun Enterprise 280R system | 4                                       | 1 or 3                                                   |
| Sun Enterprise 420R system | 4                                       | N/A                                                      |
| Sun Enterprise 3500 system | 4                                       | N/A                                                      |
| Sun Enterprise 4500 system | 4                                       | N/A                                                      |
| Sun Enterprise 5500 system | 4                                       | N/A                                                      |
| Sun Enterprise 6500 system | 4                                       | N/A                                                      |

<span id="page-21-1"></span>**TABLE 2-1** Maximum Number of PGX64 Cards Supported on Sun Systems

#### <span id="page-21-0"></span>Video Adapter Cable

The PGX64 graphics card installation kit provides a Sun HD15-to-13W3 video adapter cable. This cable is used to connect the HD15 video output connector of the PGX64 graphics card to Sun monitor displays with a 13W3 captive cable or 13W3 video input connector.

### <span id="page-22-0"></span>Installing the PGX64 Software

The following Solaris platforms support the Sun PGX64 graphics card:

- Solaris 2.5.1 operating environment
- Solaris 2.6 operating environment
- Solaris 7 operating environment
- Solaris 8 operating environment

You must install the required software packages or software patches for your system Solaris operating environment. Install the Sun PGX64 software from the CD-ROM provided with your Sun PGX64 installation kit. [TABLE 2-2](#page-22-1) lists the PGX64 CD-ROM directories:

<span id="page-22-1"></span>**TABLE 2-2** Sun PGX64 CD Directories

| <b>Directory Name</b> | <b>Description</b>                                                                                                    |  |
|-----------------------|----------------------------------------------------------------------------------------------------|--|
| Copyright             | U.S. version of copyright                                                                                                    |  |
| FR Copyright          | French version of copyright                                                                                                    |  |
| Solaris 2.5.1         | Sun PGX64 software for this environment in package and patch format                                                                                           |  |
| Solaris 2.6           | Sun PGX64 software for this environment in package and patch format                                                                                           |  |
| Solaris 7             | Sun PGX64 software for this environment in package and patch format                                                                                           |  |
| Solaris 8             | Sun PGX64 software for this environment in package and patch format                                                                                           |  |
| Tools                 | Script and compressed tar files for patching network installation images<br>for Solaris 2.5.1, Solaris 2.6, Solaris 7 and Solaris 8 operating<br>environments |  |

#### <span id="page-23-0"></span>Sun PGX64 Software Packages

#### Software Package Locations

The Sun PGX64 software packages are located in the directories listed in [TABLE 2-3](#page-23-1).

| <b>PGX64 Software Packages</b> | <b>Directory Location</b>            |
|--------------------------------|--------------------------------------|
| Solaris 2.5.1 software         | /cdrom/cdrom0/Solaris 2.5.1/Packages |
| Solaris 2.6 software           | /cdrom/cdrom0/Solaris 2.6/Packages   |
| Solaris 7 software             | /cdrom/cdrom0/Solaris 7/Packages     |
| Solaris 8 software             | /cdrom/cdrom0/Solaris 8/Packages     |

<span id="page-23-1"></span>**TABLE 2-3** Location of Sun PGX64 Software Packages

#### Software Package Names

[TABLE 2-4](#page-23-2) lists the Sun PGX64 software package names and descriptions.

<span id="page-23-2"></span>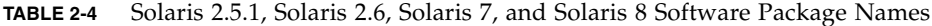

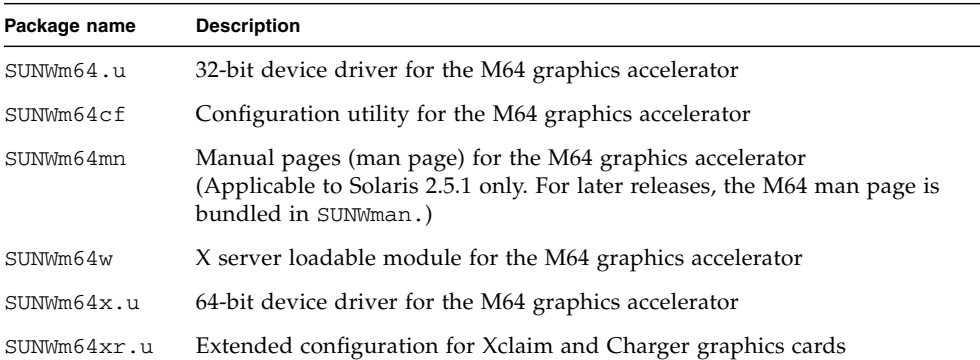

#### <span id="page-24-0"></span>Sun PGX64 Software Patches

[TABLE 2-5](#page-24-2) lists the Sun PGX64 software patches required for Solaris 2.5.1, Solaris 2.6, Solaris 7 and Solaris 8 operating environments.

<span id="page-24-2"></span>

| <b>Solaris Operating</b> |           |                                     |
|--------------------------|-----------|-------------------------------------|
| Environment              | Patch     | <b>Directory Location</b>           |
| Solaris 2.5.1            | 103792-29 | /cdrom/cdrom0/Solaris 2.5.1/Patches |
| Solaris 2.6              | 105362-31 | /cdrom/cdrom0/Solaris 2.6/Patches   |
| Solaris 7                | 106146-17 | /cdrom/cdrom0/Solaris 7/Patches     |
| Solaris 8                | 108606-08 | /cdrom/cdrom0/Solaris 8/Patches     |

**TABLE 2-5** Sun PGX64 for Solaris Software Patches

#### Installing the Software

<span id="page-24-1"></span>**1. After installing a Sun PGX64 card into your system, boot your system at the** ok **prompt:**

ok **boot -r**

- **2. Log in as superuser.**
- **3. Insert the PGX64 CD-ROM into the drive.**
	- If the drive is already mounted, type the following, and go to Step 4:

# **cd /cdrom/cdrom0**

■ If the CD-ROM is not already mounted, type:

```
# mount -F hsfs -O -o ro /dev/dsk/c0t6d0s0 /cdrom
# cd /cdrom
```
**Note –** The CD-ROM device might be different on your system. For example, /dev/dsk/c0t2d0s2.

#### **4. Install the PGX64 software.**

#### **a. Determine the installation method for installing the software.**

Check to see if PGX64 software already exists on your system. Type:

```
# /usr/bin/pkginfo | grep m64
```
If previously installed, the following list of software packages is displayed.

```
SUNWm64 M64 System Software (Device Driver)
SUNWm64cf M64 Graphics Configuration Software
SUNWm64w M64 Window System Support
SUNWm64x M64 Graphics System Software/Device Driver (64-bit)
SUNWm64xr M64XR System Software (Device Driver Config.)
```
**b. If there are no previous versions of PGX64 installed, go to the software package location and run the** pkgadd **program:**

```
# cd /cdrom/cdrom0/Solaris_X/Packages
# pkgadd -d . *
```
where *Solaris\_X* is the Solaris operating environment on your system. Follow the prompts of the pkgadd program. This procedure is the same when adding a second PGX64 card to your system.

**c. If a previous version of PGX64 software is installed on systems running the Solaris 2.5.1 operating environment, go to the software patch location and run the** installpatch **program:**

```
# cd /cdrom/cdrom0/Solaris_2.5.1/Patches/103792-29
# ./installpatch 'pwd'
```
**d. If a previous version of PGX64 software is installed on systems running Solaris 2.6, Solaris 7, Solaris 8 (but** *not* **Solaris 8 Update 4 or later releases) operating environments, go to the software patch location and run the** patchadd **program.**

# **cd /cdrom/cdrom0/***Solaris\_X***/Patches/***patch\_number* # **/usr/sbin/patchadd 'pwd'**

where *Solaris* X is the Solaris operating environment on your system, and *patch\_number* is the patch ([TABLE 2-5](#page-24-2)) for your Solaris operating environment.

**5. Reboot the system to complete the installation:**

ok **boot -r**

#### <span id="page-26-0"></span>Patching Network Installation Image

**Note –** The following instructions are intended for experienced system administrators only. For more details, contact SunService at http://www.sun.com/service/online/

These instructions describe how to apply PGX64 patches to network images for Solaris 2.5.1, Solaris 2.6, Solaris 7, and Solaris 8 operating environments.

**1. After installing the Sun PGX64 card into your system, boot your system at the** ok **prompt:**

ok **boot -r**

- **2. Log in as superuser.**
- **3. Insert the PGX64 CD-ROM into the drive.**
- **4. Choose the correct Solaris operating environment where you will apply the patch to network install image.**

**5. To apply the PGX64 software patches for the network install image, go to the PGX64** Tools **directory location and set the path to the network image directory:**

```
# cd /cdrom/cdrom0/Tools
# ./pgx64_patch_netimage -r x.x -d path to net image directory
```
where *x.x* is the Solaris operating environment on your system by revision number only (for example, type "2.6" and not "Solaris 2.6"), and *path to net image directory* is the directory to the network image directory.

**6. Continue to perform the standard network installation procedure.**

### Removing Sun PGX64 Software

<span id="page-27-0"></span>**1. To remove Sun PGX64 software, become superuser and type:**

```
# /usr/bin/pkginfo | grep m64
```
The following list of software packages is displayed.

```
system SUNWm64 M64 System Software (Device Driver)
application SUNWm64cf M64 Graphics Configuration Software
application SUNWm64w M64 Window System Support
system SUNWm64x M64 Graphics System Software/Device Driver (64-bit)
system SUNWm64xr M64XR System Software (Device Driver Config.)
```
**2. Use** pkgrm **to remove the software packages listed. Type:**

# **/usr/sbin/pkgrm SUNWm64 SUNWm64cf SUNWm64w SUNWm64x SUNWm64xr**

For Solaris 2.5.1 operating environments, include the SUNWm64mn package and exclude the SUNWm64x package. Type:

# **/usr/sbin/pkgrm SUNWm64 SUNWm64cf SUNWm64w SUNWm64mn SUNWm64xr**

## <span id="page-28-0"></span>Sun PGX64 Default Console Display

To set the Sun PGX64 graphics card as the default monitor console display:

**1. At the** ok **prompt, type:**

ok **show-displays**

The following shows how to set the console device:

```
a) /pci@1f,0/pci@5/TSI,gfxp@2
b) /pci@1f,0/pci@5/SUNW,m64B@1
c) /pci@1f,0/pci@5/SUNW,Expert3D-Lite@0
q) NO SELECTION
```
**2. Select the graphics card you want to be the default console display.**

In this example, you would select b for the Sun PGX64 card.

Enter Selection, q to quit: **b** /pci@1f,0/pci@5/SUNW,m64B@1 has been selected. Type ^Y ( Control-Y ) to insert it in the command line. e.g. ok nvalias mydev ^Y for creating devalias mydev for /pci@1f,0/pci@5/SUNW,m64B@1

**3. Create an alias name for the Sun PGX64 device.**

This example shows mydev as the alias device name.

ok **nvalias mydev <Control-Y> <ENTER>**

**4. Set the device you selected to be the console device.**

ok **setenv output-device mydev**

**5. Store the alias name that you have created.**

ok **setenv use-nvramrc? true**

**6. Reset the output-device environment:**

ok **reset**

**7. Connect your monitor cable to the Sun PGX64 card on your system back panel.**

### <span id="page-29-0"></span>Accessing the English and Localized Documentation

The PGX64 CD-ROM contains the *Sun PGX64 Graphics Card Installation Guide* in the following languages:

- English
- French
- German
- Spanish
- Italian
- Swedish
- Japanese
- Korean
- Simplified Chinese
- Traditional Chinese

All localized documentation is contained in the following directory:

/cdrom/cdrom0/Docs/*language*. For example, the localized Italian installation guide is located at: /cdrom/cdrom0/Docs/it/

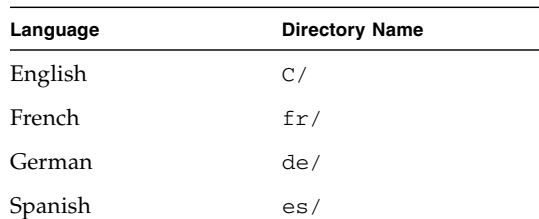

#### **TABLE 2-6** Directories for Localized Documents

| Language            | <b>Directory Name</b> |
|---------------------|-----------------------|
| Italian             | it/                   |
| Swedish             | sv/                   |
| Japanese            | ia/                   |
| Korean              | ko/                   |
| Simplified Chinese  | zh/                   |
| Traditional Chinese | zh TW/                |

**TABLE 2-6** Directories for Localized Documents *(Continued)*